**Setting up your JustGiving page** The easiest and most cost-effective way to fundraise online is via JustGiving - you can also link it directly to your Twitch channel

# **JustGiving**

Use the Sign Up button on our website or go to **[justgiving.com/campaign/teamtargetstreamers](https://www.justgiving.com/campaign/teamtargetstreamers)** and click 'Start fundraising'.

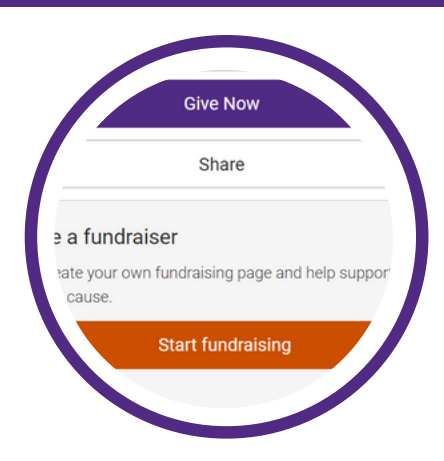

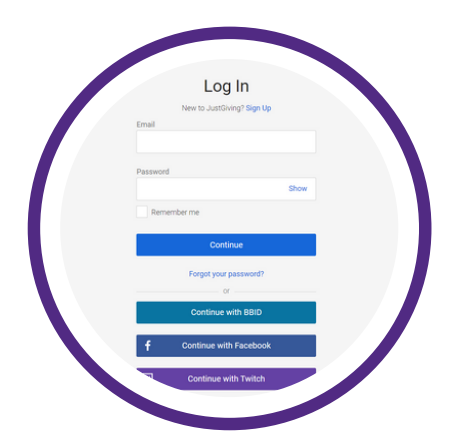

# **Sign up or log in**

Use your existing JustGiving account or sign up if you don't already have one. You can also sign up using Twitch or Facebook.

## **Fundraising in memory?**

If you are fundraising in memory of a loved one or friend, select 'Yes' and fill in the requested information. If not, you can select 'No'.

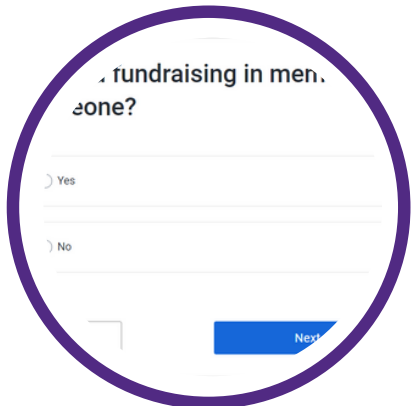

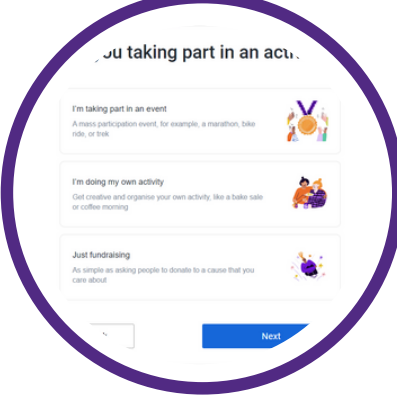

#### **Choose how you are fundraising**

Choose the option most relevant to your streaming - we recommend choosing 'I'm doing my own activity'.

## **Add information about your stream**

Here is where you can select that you are doing a 'Personal streaming/gaming event' from the dropdown, add some details about your stream and add the date of your stream (if you have decided. If not, you can always go back in and add it at a later date).

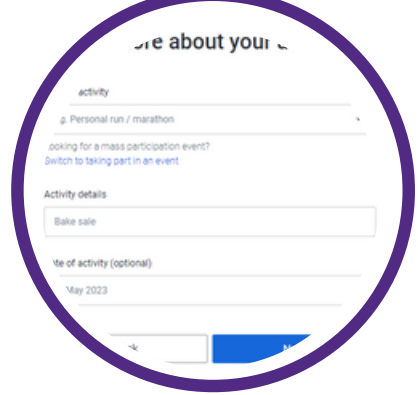

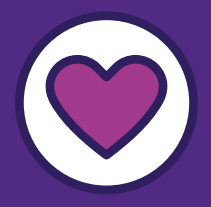

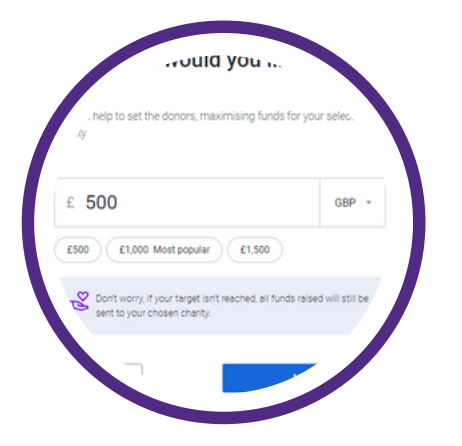

## **Set your fundraising target**

Set your target for how much you would like to raise with your livestream. If you're not sure, you can use the suggested amount and go back in to change it at a later date.

### **Personalise your page**

As you're linking to our Team Target Streamers campaign, there will already be some information in this section about what you're doing and about the work of Target Ovarian Cancer. But that doesn't mean you can't edit it, add your own personal story and reason for taking part and make it yours. Own it!

You can also customise your URL that you will be sharing

to raise awareness of your awesome fundraising.

#### **Add a page photo**

You can either use the one already there, change it to one of yourself, add a video or link your stream! Remember, it's your page.

#### **Ready, set, LAUNCH!**

Once you've set your target, shared your story, updated your photo and added your stream you're ready to launch your page, make it live and get fundraising!

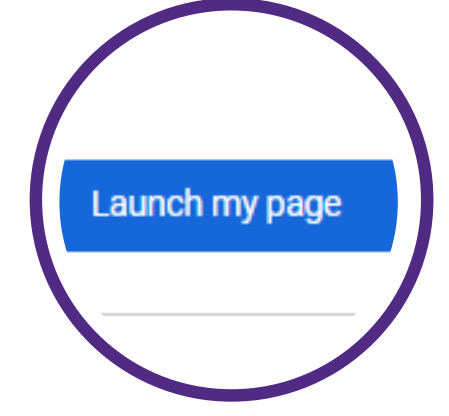

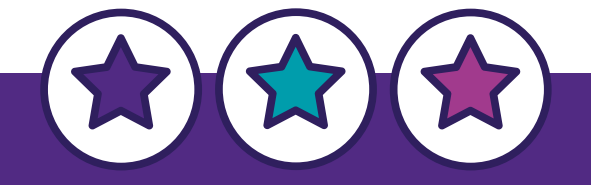